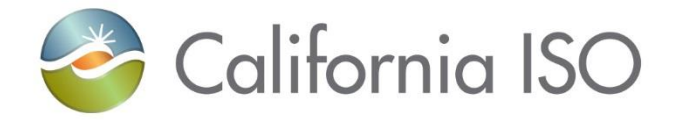

# Resource Interconnection Management System (RIMS) Quick Start Guide

ISO PUBLIC – COPYRIGHT © 2021 by California ISO. All Rights Reserved

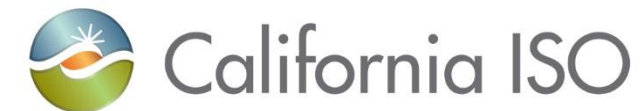

# New Resource Implementation (NRI)

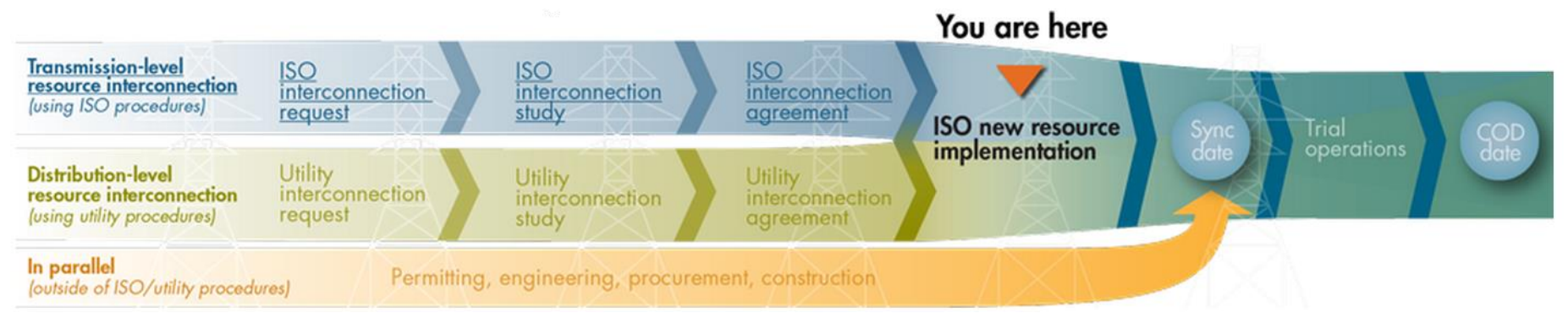

### Starting a New Project, Document Submission, and Project Information Updates for:

- Solar
- Wind/Wind Repower
- Existing QF
- Wind QF
- Conventional
- **Dynamic**
- Pseudo
- Non-Generation
- Load
- Custom LAP
- Meter Replacement
- RIG Reconfiguration
- Meter Maintenance

ISO PUBLIC – COPYRIGHT  $© 2021$  by California ISO. All Rights Reserved

### Starting a new project

• Request a new project registration code via the RIMS public site ([https://rimspub.caiso.com/rims5/logon.do\)](https://rimspub.caiso.com/rims5/logon.do)

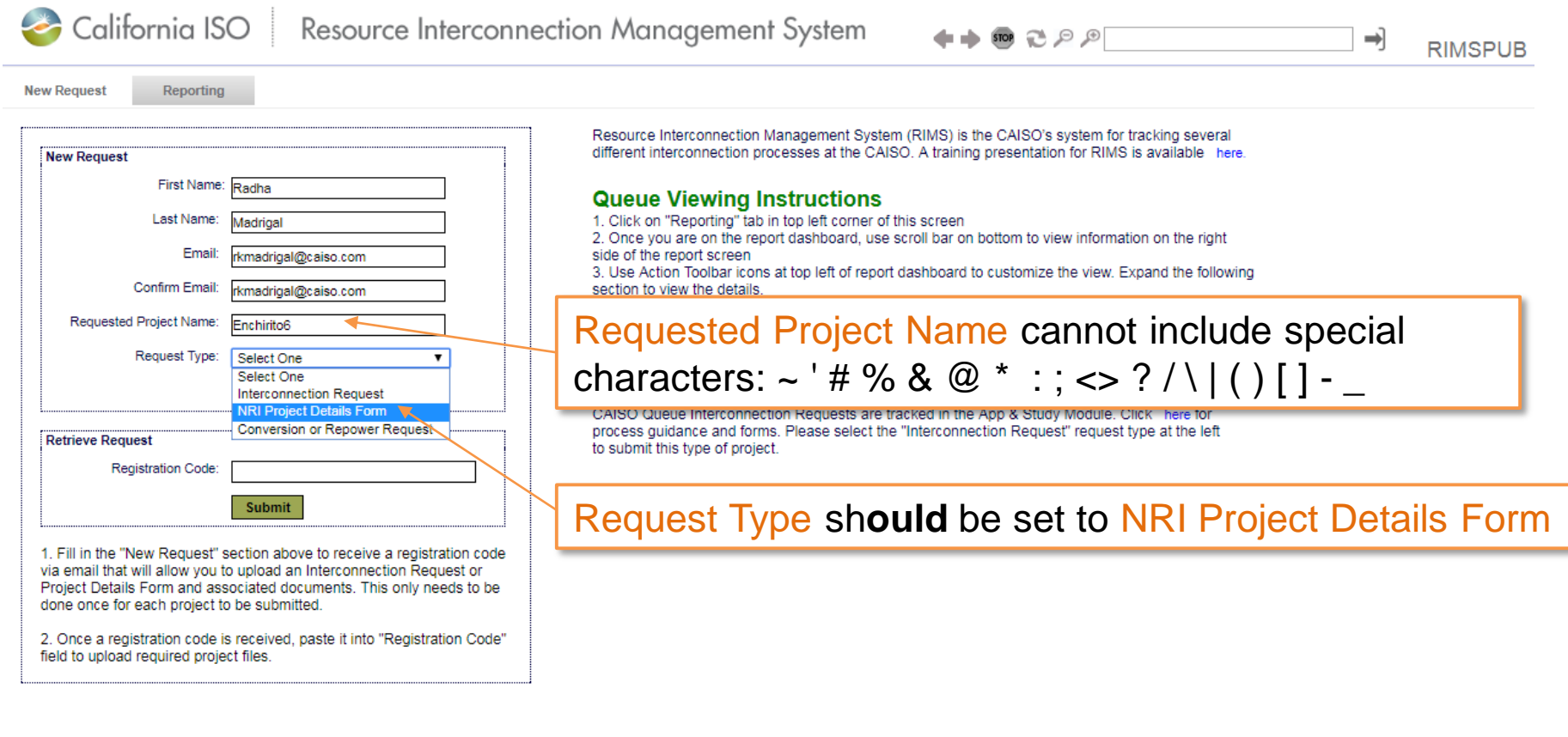

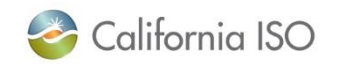

### Obtain project registration code via email

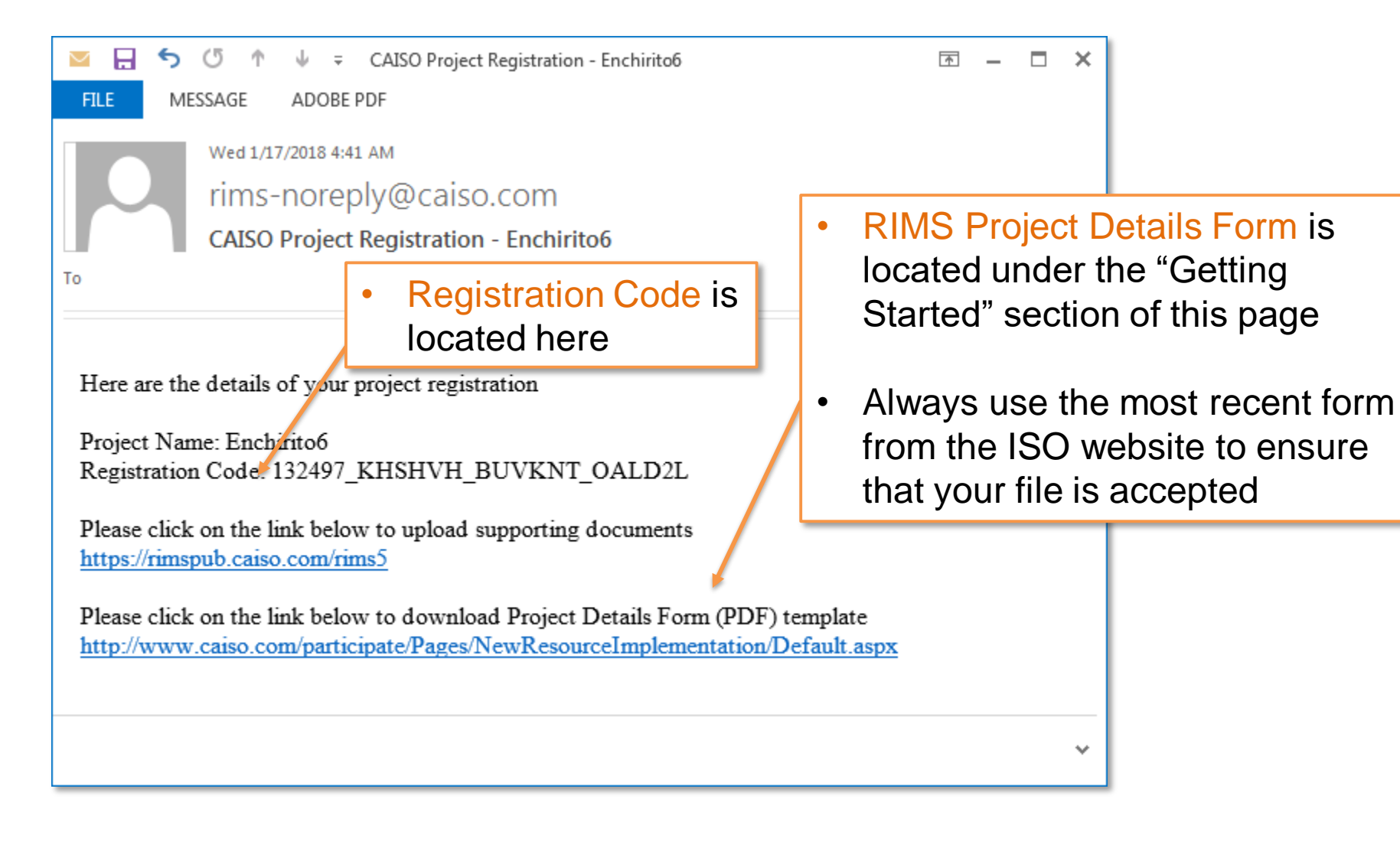

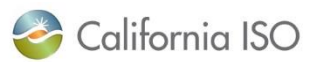

### Use registration code to access upload page

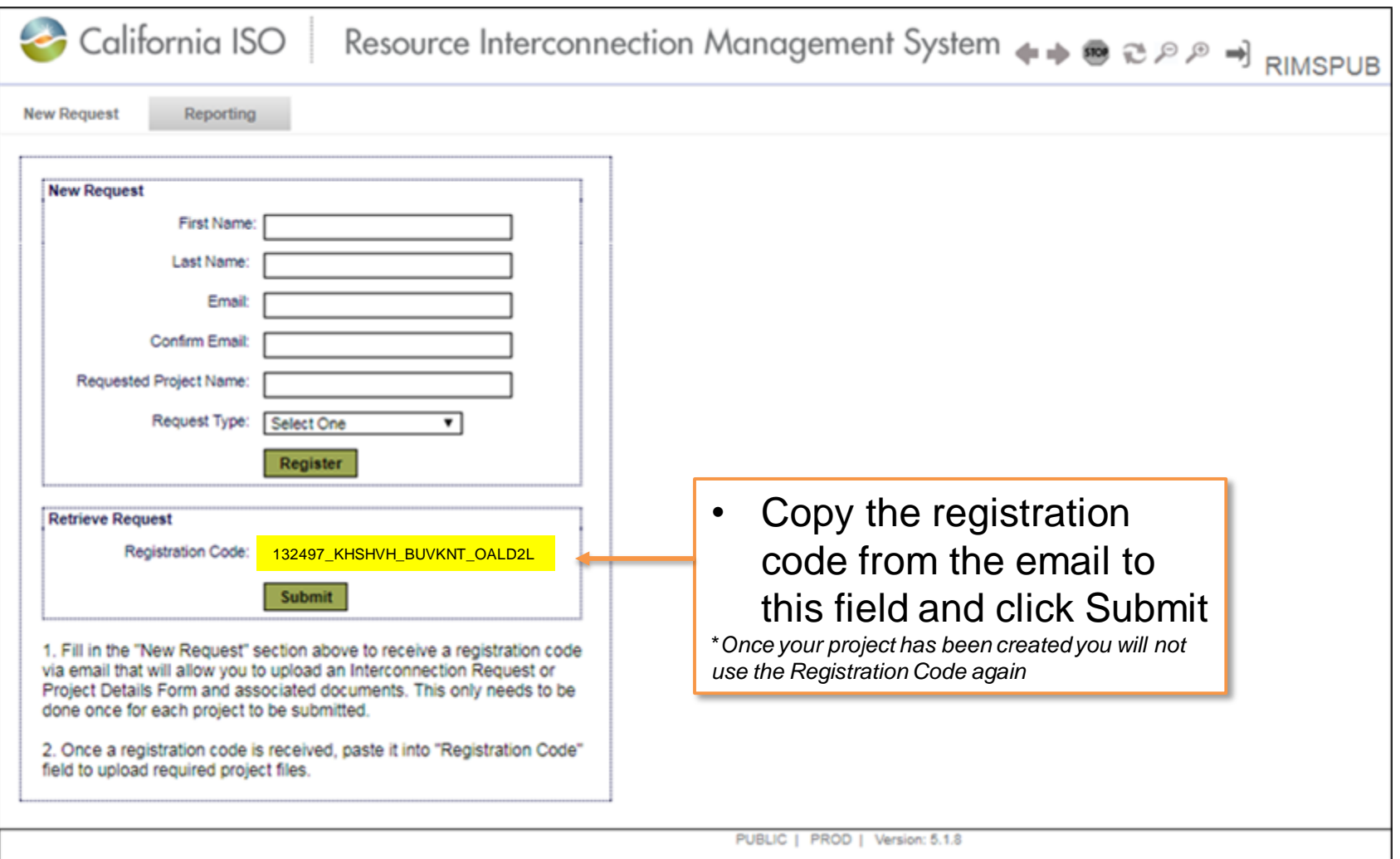

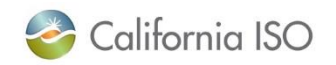

### Complete project details form

- Click on the link provided in the registration email to download the RIMS Project Details Form.
- Read the form instructions carefully.
- **Fill out Project Details Form completely.**

California ISO

**Project Details Form** 

Submit a new request through the Resource Interconnection Management System (RIMS) public site. 1) Fill out the "New Request" section 2) Choose the "NRI Project Details Form" drop down 3) Click "Register". A registration code will be emailed to the email contact in the New Request. 4) Place this code within the "Registration Code" section of the public site. 5) Click "submit" to access the upload screen for the project details form. You will receive an ISO Project code after the form validation is complete. The ISO project code will be used for all filenames.

All fields must be filled in, additional fields for Natural Gas Combustion Turbines complete section 8 A-E. RIG Reconfiguration, Meter Replacement and Meter Maintenance Project Types please only fill out rows 1, 2A-2G, 3A-C (3C select configuration of Single, provide Fuel Type 1 information, choose CAISO for the forecast election), 6A, 7A-C only. The following characters are not allowed in any filename:  $\sim$  ' # % & @  $\approx$  { } : ; < > ? / \ | ( ) [ ] -

Project Type: Select One

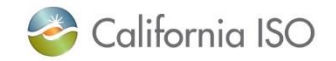

1

ISO PUBLIC – © 2018 CAISO

### Upload completed project details form

California ISO Resource Interconnection Management System

⇛

**New Request** Reporting

#### **Project Details Form**

#### **Project Name: Enchirito6**

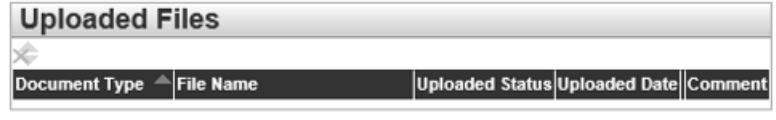

Note:-The following special characters are not allowed in any file name:  $\sim$  #% & @ \*:;  $\approx$  ?/\|()[] -\_ **Upload Project Files** 

- Click on Upload Project Files to  $\bullet$ browse for the completed project details form on your computer
- Click the refresh icon on the top  $\bullet$ menu if your file is not visible when you return to this screen

### Complete and upload project details form

#### **Project Details Form**

#### Project Name: Indian Valley IP Change

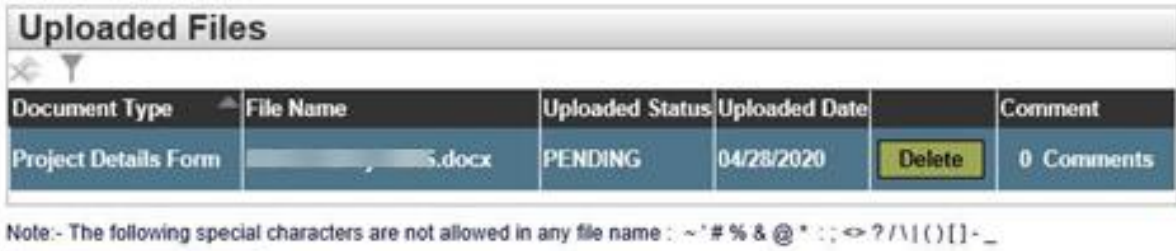

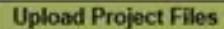

**Submit Project Details Form** 

- Once the file has been uploaded, click the 'Submit Project Details Form' button
- After validation is complete, a project code is generated – this code is used in all documentation and is needed in order to obtain access to the project in RIMS

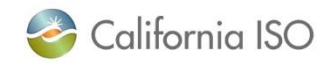

### Obtain NRI project code via email

- Submitted project details form will be validated
	- Validation passes, you will receive confirmation email with NRI project code
	- Validation fails, you will receive an email with errors. Please correct any errors and resubmit the project details form using the same registration code

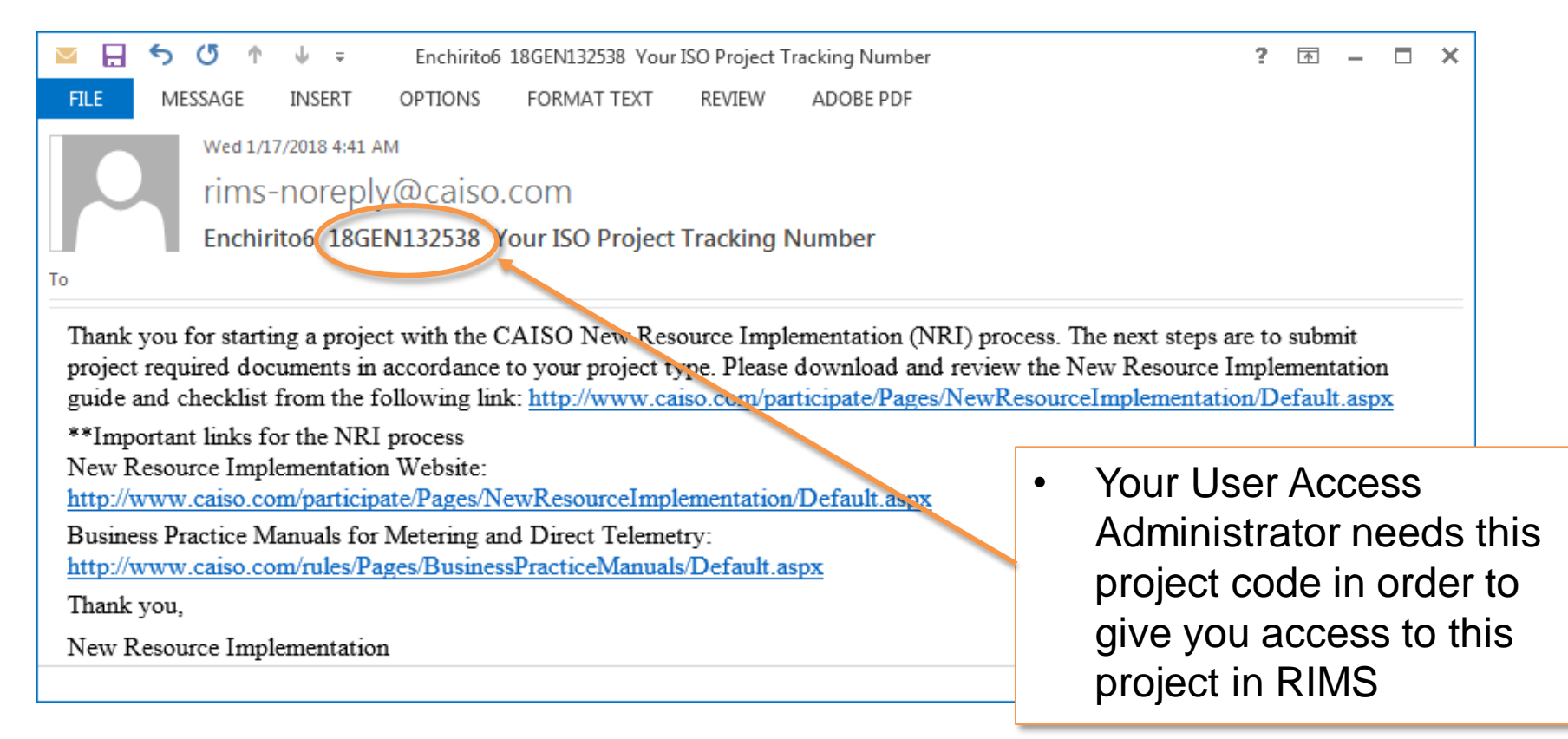

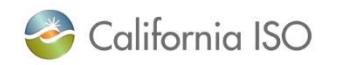

# Access to CAISO NRI project code

- You will receive an email from NRI with your new project code.
- Access to an NRI project code will need authority from a User Access Administrator (UAA)
	- Provide the project code to your UAA
	- UAA will provision access to RIMS User
	- Need to establish a new UAA?:
		- Email **UAARequests@caiso.com**
- A RIMS User has the ability to:
	- Receive FNM progress reports
	- Upload files
	- Edit project details

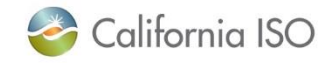

# NRI bucket filenames

- Review the "Quick Reference File Naming Conventions" in the NRI guide for the appropriate file name for each submitted document
	- http://www.caiso.com/participate/Pages/NewResourceImplementation/Default.aspx
- Most filenames contain first the project code, space, filename, space, version number, for example:
	- 20GEN1234 MeterConfig Ver1
	- *\*Tip – The filename is generally listed as one word.*
- Some filenames will include additional identifiers such as the meter device ID, for example
	- 20GEN1324 MeterConfig 591000 ver1
- Every NRI required document has a filename exclusively for each business unit that reviews the documents.

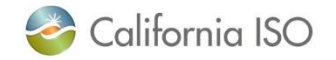

# Uploading bucket items

• Access your project through the RIMS UI

https://portal.caiso.com/rims5/logon.do

- Navigate to the corresponding tab for your project type
- Click the green 'View' button for the project you want to upload to

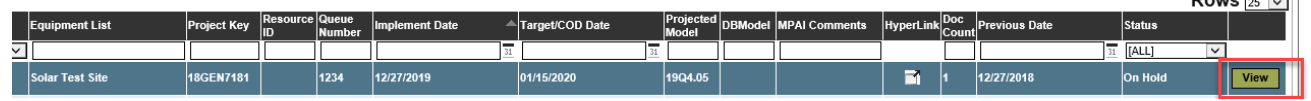

- On the Project View screen, scroll down to the Documents section
- Click the green Upload Project Files button

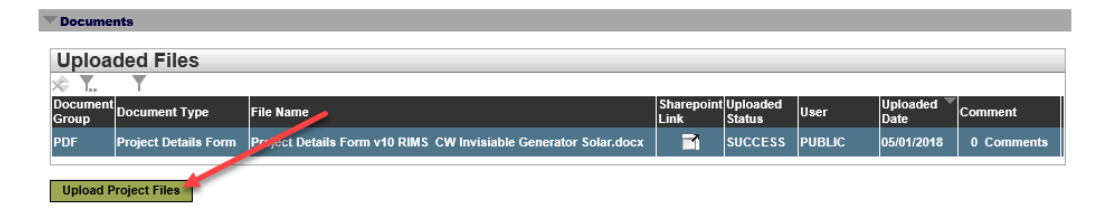

*\*\*Files must follow the naming convention specified in the [NRI Guide](http://www.caiso.com/Documents/NewResourceImplementationGuide.doc) as this is used to identify the files and link them to the respective bucket item\*\**

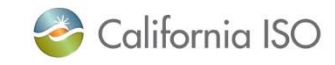

## Updating Implementation Date

- Project details form is only used <u>once</u>, after that updates are made directly in **RIMS** 
	- Adding authorized contact email addresses,
	- contact information,
	- project description,
	- or moving the Implementation/QF conversion date
- The Implementation date listed in the RIMS project can be moved out to a later date at any time.
- Moving the Implementation date to an earlier date, the following conditions must be met:
	- If the NRI project has an assigned model, then RIMS will validate that the proposed Implementation date is 15 calendar days after the assigned Production Deployment date.
	- If the NRI project does not have an assigned model, then RIMS will verify that the Implementation date for the desired model build is at least 15 calendar days after the Production Deployment date and that the Customer Model Document Submission deadline has not passed

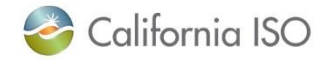

### FAQs

- When will I get my Resource ID?
	- Resource IDs are assigned during your assigned model build. They cannot be provider sooner.
- Why is RIMS telling me I need to push out my Implementation date to submit my bucket item?
	- Bucket due dates are derived from the Implementation date. You must push out your Implementation date in order to adjust your Bucket due dates.
- If I push out my Implementation date will I have to wait until that date to request Sync/QF Completion?
	- No, you can request Sync/QF Completion once all bucket and testing requirements have been met.
- Can Bucket items be emailed to NRI?
	- No, all bucket items must be uploaded to their project in RIMS.
- Where can I find templates for the Bucket items?
	- [NRI Webpage](http://www.caiso.com/participate/Pages/NewResourceImplementation/Default.aspx) and the resources listed on there.
- My SLD has been accepted, but is not checked off in RIMS.
	- SLDs require review/approval from two internal groups, once both have approved the Bucket requirement will be checked off.

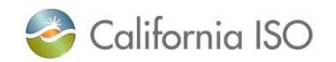

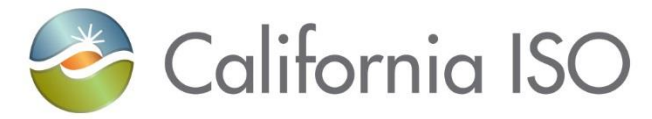

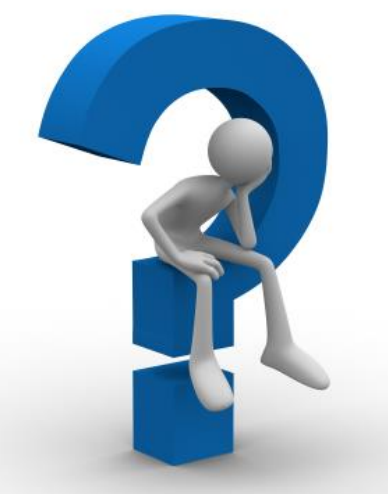

# Any questions, please submit a ticket through CIDI <http://www.caiso.com/Pages/ContactUs.aspx>

### THANK YOU

ISO PUBLIC – COPYRIGHT © 2021 by California ISO. All Rights Reserved